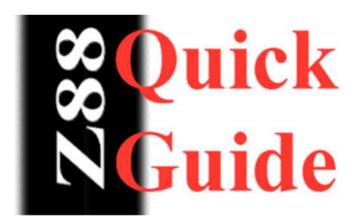

## PC Link II from Z88 to PC

- Connect cable to COM.1 / Z88
- On PC type C: [ENTER]
- then CD \PCLINK [ENTER]
- then type PCLINK [ENTER]
- On Z88 open []L (reads RUNNING)
- On PC [ENTER]
- Z88 Devices :RAM.1 [ENTER]
- Z88 Files (Filename choose) [ENTER]
- select command [ENTER]
- PC Files select file transferred [ENTER]

- select action PD to Wordstar [ENTER]
- PC Files [ENTER]
- select file.ws
- Quit [ENTER]
- Quit [ENTER]
- CONVERT [ENTER]
- (name of file) C:\PCLINK\\*.ws [ENTER]
- (name of output)C:\WP\(filename).WP[ENTER]
- WP [ENTER]
- Shift F10 (Retrieve) (filename).WP [ENTER]

The above instructions describe using PC Link II to transfer files and then to convert them from PipeDream and use them with Word Perfect.

KEY

**[ENTER]** = the PC return key or the Z88 ENTER key